**Skip to [content](#page-2-0)**

#### **[Manuals+](https://manuals.plus/)**

User Manuals Simplified.

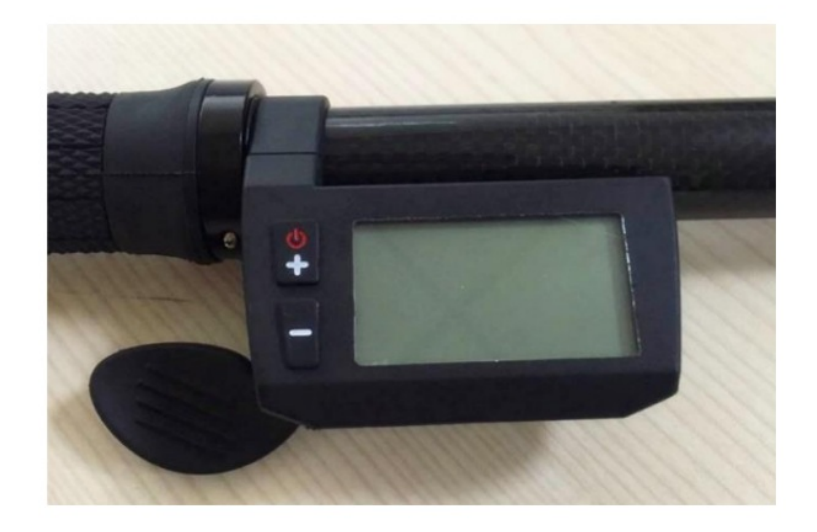

# **FIVE CDC1 LED Display User Manual**

**April 11, [2022April](#page-2-1) 12, 2022 Leave a [comment](#page-4-0) on FIVE CDC1 LED Display User Manual**

**[Home](https://manuals.plus/)** » **[FIVE](https://manuals.plus/category/five)** » **FIVE CDC1 LED Display User Manual**

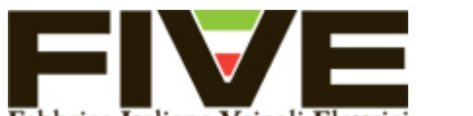

Fabbrica Italiana Veicoli Elettrici User Manual **CDC1 Specifications FABBRICA ITALIANA VEICOLI ELETTRICI**

**Contents hide About the User [Manual](#page-0-0) [Characteristics](#page-0-1) [Functions](#page-1-0) and Display Full [Display](#page-1-1) 5 [Buttons](#page-1-2) [Installation](#page-2-2) [Functions](#page-2-3) Error [codes](#page-3-0) 8.1 Error code [definition](#page-3-1) table [Documents](#page-3-2) / Resources 9.1 Related Manuals / [Resources](#page-4-1)**

## <span id="page-0-0"></span>**About the User Manual**

Dear users, to ensure better performance of your e-bike, please read carefully through the CDC1 Specifications before using it.

#### <span id="page-0-1"></span>**Characteristics**

CDC1 products use the LCD display, double PCB, nylon buckle, ABS material shell and dip plastic parts (Figure 1).

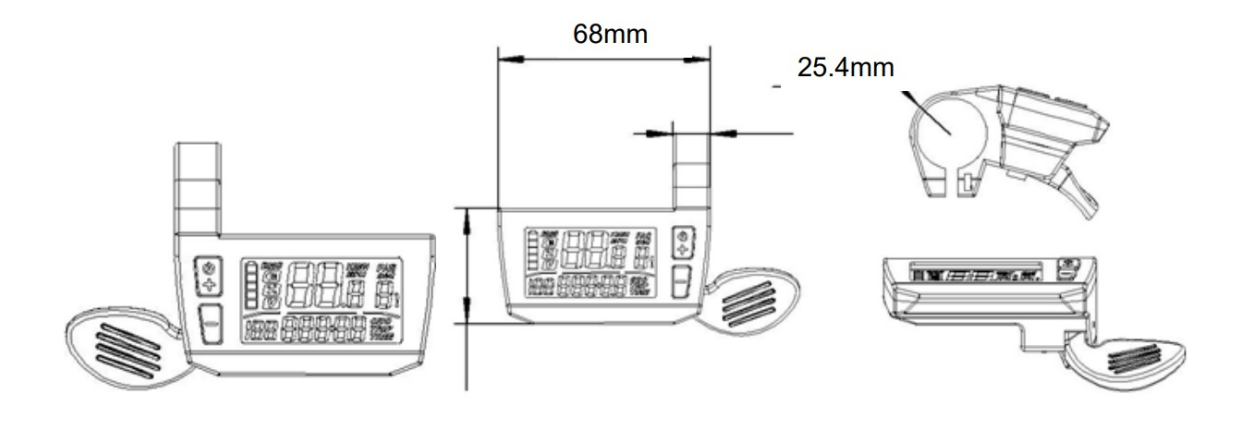

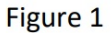

## <span id="page-1-0"></span>**Functions and Display**

CDC1 is a Multifunction display with an integrated throttle function. The same display can match 24V, 36V, and 48V batteries.

CDC1 functions summary (Figure 2):

- Total distance indicator
- Riding distance indicator
- Current speed indicator
- Backlight indicator (switch backlight)
- PAS level selection
- Residual battery capacity indicator
- Error code definition
- Kilometers or miles
- Wheel diameter selection

## <span id="page-1-1"></span>**Full Display**

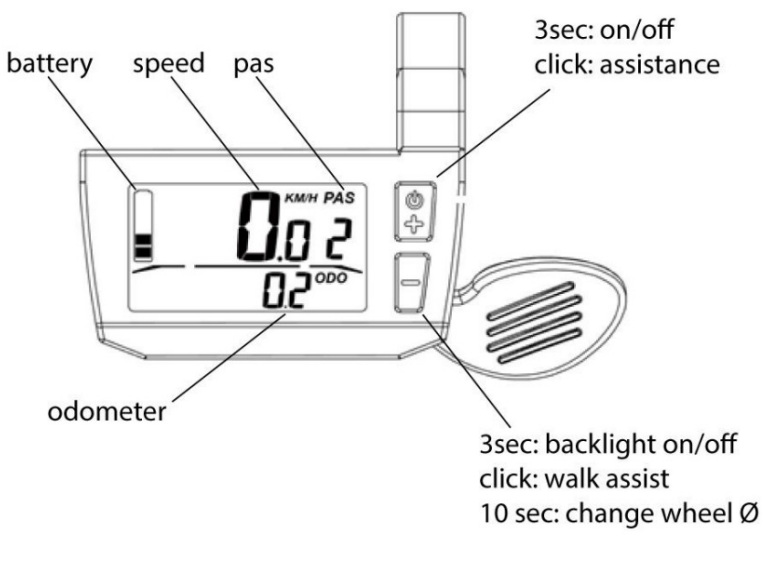

**Figure 2**

## <span id="page-1-2"></span>**Buttons**

CDC1 has four buttons: ON/OFF, UP, DOWN, and SET.

<span id="page-2-1"></span><span id="page-2-0"></span>![](_page_2_Figure_0.jpeg)

**Figure 3**

## <span id="page-2-2"></span>**Installation**

Mount the display on the handlebar and then adjust the view angle. Tighten the screws to complete the installation (Figure 4 and 5):

![](_page_2_Picture_4.jpeg)

Figure 4

![](_page_2_Picture_6.jpeg)

Figure 5

## <span id="page-2-3"></span>**Functions**

**a. on/off**

Press the UP button once to turn on the display. Press and hold the UP button for 3 seconds to turn off the display.

**b. Backlight**

Press and hold 3 seconds for the "-" button to turn on or off the backlight.

**c. PAS level selection**

With the screen on, press the "+" or "-" buttons to increase or decrease the assistance levels from 0 (no power) to 5 (max power). While in 0 assistance level, hold the throttle to activate the walking assisted mode. This mode will help you push the e-bike by foot up to a maximum of 6 km/h speed.

**d. Battery indicator**

The residual charge of the battery is shown on the top-left part of the display. When the battery is full, the five notches are all bright; with low battery, the last one flashes and the battery needs to be recharged immediately. See Figure 6:

![](_page_3_Picture_0.jpeg)

## Figure 6

#### **e. Wheel diameter selection**

Press the SET button and hold for 5 seconds to open the bicycle setting interface, then press the SET button again until the wheel diameter setting interface is reached. The wheel diameter selection is shown in Figure 7: With the – and + buttons select the new correct diameter. Choosing a diameter other than the real one may cause malfunctions.

## WHEEL DIANA

![](_page_3_Picture_477.jpeg)

#### **Figure 7**

#### <span id="page-3-0"></span>**Error codes**

The error codes are shown at the top-right of the display. Check the following Table. In case of error, please contact Technical Support.

#### <span id="page-3-1"></span>**Error code definition table**

![](_page_3_Picture_478.jpeg)

The display does not turn on or shut down after 3 seconds from turning on: please check that controller cables or supply power cables are well connected.

#### <span id="page-3-2"></span>**Documents / Resources**

CDC1 Specification

## <span id="page-4-1"></span>**Related Manuals / Resources**

![](_page_4_Picture_3.jpeg)

![](_page_4_Picture_4.jpeg)

ViewSonic VA2446mh LED Display User Manual - Optimized PDF ViewSonic VA2446mh LED Display User Manual - Original PDF

#### **ASUS LED [Projecktor](https://manuals.plus/asus/led-projecktor-manual) User Manual**

LED Projecktor

![](_page_4_Picture_8.jpeg)

![](_page_4_Picture_9.jpeg)

## **[ViewSonic](https://manuals.plus/viewsonic/viewsonic-vp2468-display-manual-pdf) VP2468 Display User Manual**

ViewSonic VP2468 Display User Manual - Optimized PDF ViewSonic VP2468 Display User Manual - Original PDF

## **[ViewSonic](https://manuals.plus/viewsonic/viewsonic-xg2560-display-manual-pdf) XG2560 Display User Manual**

ViewSonic XG2560 Display User Manual - Optimized PDF ViewSonic XG2560 Display User Manual - Original PDF

![](_page_4_Picture_14.jpeg)

<span id="page-4-0"></span>Your email address will not be published.

![](_page_4_Picture_306.jpeg)

 $\Box$  Save my name, email, and website in this browser for the next time I comment.

Post Comment

#### **[Manuals+](https://manuals.plus/)**,

- **[home](https://manuals.plus/)**
- **[privacy](https://manuals.plus/privacy-policy)**